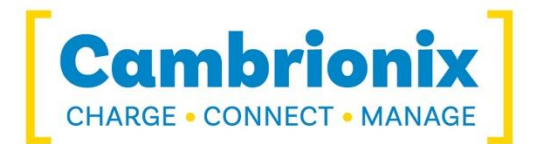

# **Cambrionix API**

SOFTWARE USER GUIDE

[Charge ] [Connect ] [Manage ]

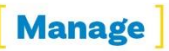

### **Contents**

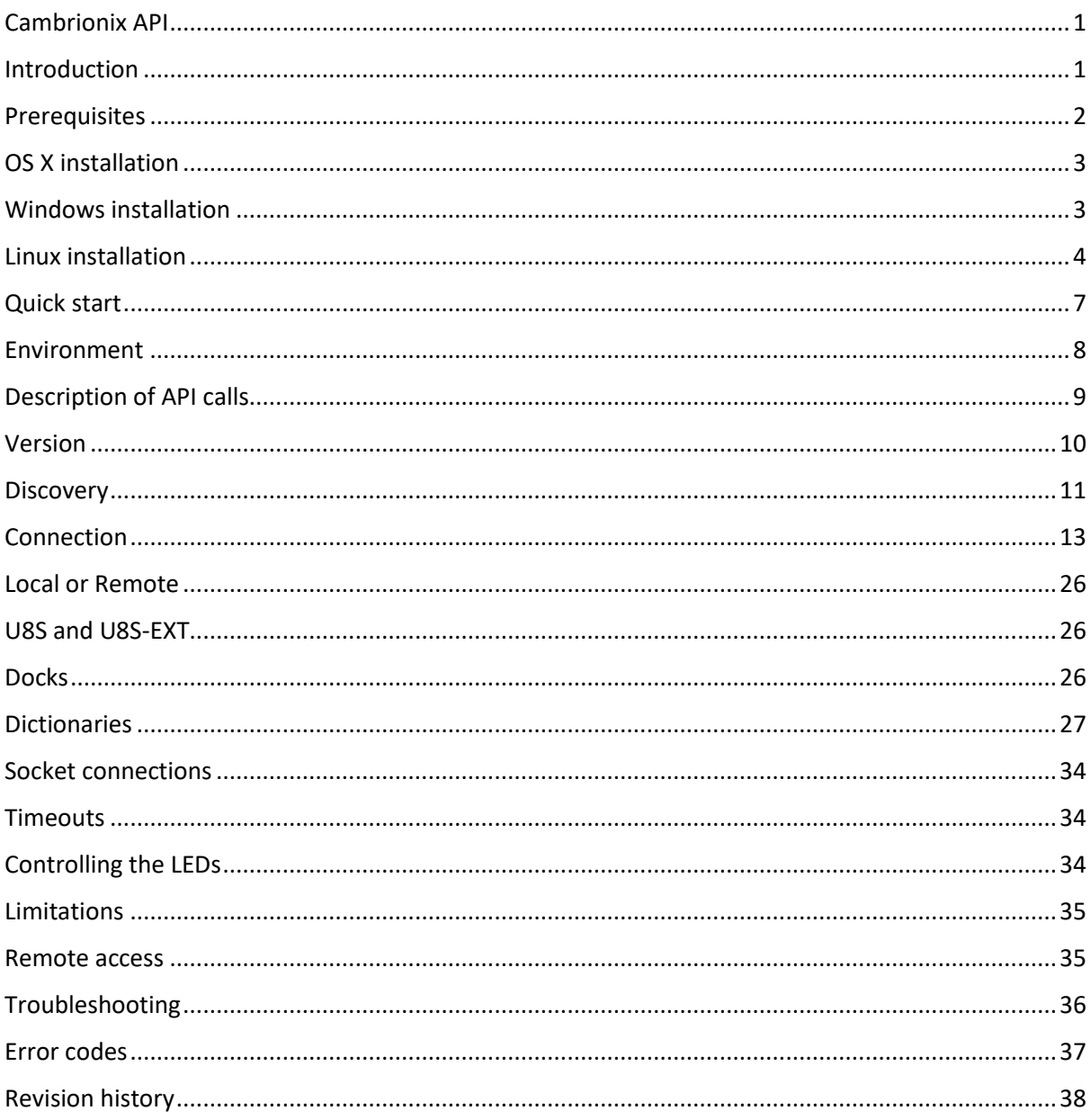

## <span id="page-2-0"></span>**Cambrionix API**

### <span id="page-2-1"></span>**Introduction**

Cambrionix API can be used to control Cambrionix PowerSync and Universal charging units that use the Cambrionix Very Intelligent Charging Protocol.

The Cambrionix API resides in a locally installed daemon called cbrxd. This provides a programming language independent JSON-RPC interface to control Cambrionix units connected to the local machine. The Cambrionix API can also connect with Cambrionix units that are connected to the network eg EtherSync.

There is also a companion daemon, it has different names depending on the OS in use. This companion daemon's job is to monitor the system for USB insertion or removal events which are then notified to cbrxd in order to rescan the USB tree. This is done so that the API will reflect the changed status information in a timely manner.

A simple Python wrapper is provided with a public domain JSON-RPC library that will allow scripts to be written without needing to be overly familiar with JSON. Alternatively you may use the programming language of your choice to connect directly to the daemon over a standard TCP/IP socket and send and receive JSON formatted data.

When the API is used to communicate with a remote network attached Cambrionix unit this is done over an ssh tunnel.

The Cambrionix API supports multiple simultaneous client connections to itself and supports simultaneous access to multiple Cambrionix units.

### <span id="page-3-0"></span>**Prerequisites**

Before you can use the Cambrionix API, there are a few steps and checks that need to be completed.

#### Direct access to USB hardware

For the API to be able to retrieve USB information from connected devices, it must have direct access to the hardware. This means that in general running in a Virtual Machine (VM) such as Parallels or VirtualBox is not supported as the virtualisation prevents the API from being able to determine which USB device is connected to which physical port.

#### Sync capable charger for USB information

In order for the API to be able to return USB device information such as the Manufacturer or the serial number, there must be a USB connection from the host machine to the connected device. This is only present on sync capable chargers. Charge only chargers have a USB connection to the charger itself but not to connected devices. The Cambrionix API is still functional with charge only chargers but will be unable to return the USB device information.

#### Firmware version for universal chargers (U8, U16, PP15, PP8 etc.)

Cambrionix Universal Chargers, when used with this API, need to have firmware version 1.52 or later installed and we recommend that the latest version available on our website is installed.

#### FTDI VCP drivers

The Cambrionix API daemon (cbrxd) needs to be able to communicate with the local Cambrionix unit. Each Cambrionix unit contains an FTDI USB to UART converter that will make them appear to the local operating system as a serial port. The operating system will need to have the appropriate VCP (Virtual COM Port) driver installed. For Linux the default support in the kernel is sufficient.

Do not install the D2XX drivers on Linux or macOS as this conflicts with the required VCP drivers. On Windows only, the D2XX support can coexist with the VCP support.

#### JSON-RPC library

The API uses JSON-RPC over TCP. Any programming language that has support for JSON-RPC can be used, libraries are widely available for other languages.

#### Setting up cbrxd

The API is implemented in a daemon process called cbrxd. This needs to be running and contactable to be able to manage the Cambrionix units. The transport used is TCP with a default TCP port of 43424.

If needed, the listening port can be changed:

- Either by calling cbrxd with the option –port=XXXX where XXXX is an alternate port number between 1-65535.
- Or, by changing the value in the configuration file /usr/local/share/cbrxd/config/listeningport

There is also a companion daemon that monitors the system for USB insertion and removal events and notifies the API to rescan the USB bus. This means that USB information such as VID, PID etc is available in a timely manner.

### <span id="page-4-0"></span>**OS X installation**

For OS X an installer is provided that will set up cbrxd to run as a daemon process.

#### OS X installation -- setting up the JSON-RPC library

The cbrxd package includes a Python JSON-RPC package in /usr/local/share/cbrxd/python, to install this go into an appropriate directory where you can unpack the installer and do:

```
$ mkdir cbrxapi
$ cd cbrxapi
$ tar xvzf /usr/local/share/cbrxd/python/jsonrpc-0.1.tar.gz
$ cd jsonrpc-0.1/
$ sudo python setup.py install
```
Internet access will be needed during the install in order to access and install any additional components that may be required.

### <span id="page-4-1"></span>**Windows installation**

For Windows a self extracting installer is provided that will set up cbrxd to run as a Windows service. In order to use the example Python code you will also need to install Python eg <https://www.python.org/downloads/>

#### FTDI drivers

The FTDI drivers are required to access Cambrionix chargers that are connected to the host machine. These drivers are included in the installer and can be installed by ticking the tickbox. However installation of these drivers does not complete until a Cambrionix charger is attached to the host machine. If you install the API and the FTDI drivers before the first time you connect a Cambrionix charger then the API will not start and you will need to reboot the host machine after connecting a Cambrionix charger that triggers the completion of the FTDI driver installation, in order to ensure that the API service is correctly started.

#### Windows installation – setting up the JSON-RPC library

The installer will place a zip file, jsonrpc-0.1.zip into the directory "C:\Program Files (x86)\Cambrionix\Cambrionix API\python". Please extract the files from this zip file. Once Python is installed you can then, using "Command Prompt", change directory to where you extracted the files from the zip file and then execute the following command

python setup.py install

This installs the Python wrapper into your system so that you may use it to access the API. Internet access will be needed during the install in order to access and install any additional components that may be required.

### <span id="page-5-0"></span>**Linux installation**

This will vary somewhat per distribution, but as a general guideline:

- The package needs to be unpacked to a suitable location, i.e. /usr/local:

```
$ cd /usr/local
```
- In the following command substitute the path/download name and the name of the tar.gz file:

```
$ sudo tar xvzf ~/Downloads/cbrxd-0.5.tar.gz
```
- The main binary cbrxd needs to be able to find the support libraries, do not separate them from the main binary.
- Main binary will be located in /usr/local/bin
- Documentation will be located in /usr/local/share/cbrxd/doc
- Examples will be located in /usr/local/share/cbrxd/examples
- Python installer for json-rpc will be located in /usr/local/share/cbrxd/python
- Setup scripts will be located in /usr/local/share/cbrxd/setup
- Please use these setup scripts, or the information in them, in order to install the two daemons, cbrxd and cbrxudevmonitor. cbrxd is delivered as a binary but cbrxudevmonitor is delivered as source code that needs to be compiled into a binary. cbrxudevmonitor is an optional component, the API will be functional without it.
- Dependencies, may be different depending on your Linux distribution, the below are for Ubuntu 14.04 libc6:i386 libglib2.0-0:i386 libicu52:i386 libncurses5:i386 libstdc++6:i386 libudev1 avahi-daemon gcc

#### Linux installation -- setting up the JSON-RPC library

The cbrxd package includes a Python JSON-RPC package in /usr/local/share/cbrxd/python, to install this go into an appropriate directory where you can unpack the installer and do:

```
$ sudo apt-get install python-setuptools
$ mkdir cbrxapi
$ cd cbrxapi
$ tar xvzf /usr/local/share/cbrxd/python/jsonrpc-0.1.tar.gz
$ cd jsonrpc-0.1/
$ sudo python setup.py install
```
Internet access will be needed during the install in order to access and install any additional components that may be required.

#### Linux installation -- setting up cbrxd to start up automatically

There are many Linux distributions available and there are also different systems used to boot the machine and bring up all the required services. Rather than make an attempt to navigate the complexities of this situation, which may well fail, we give you the tools and examples to make the necessary adjustments to your system in order to have the Cambrionix API start on system boot.

Three example startup scripts are included in /usr/local/share/cbrxd/setup, choose the one appropriate for your configuration:

#### SysV init

The file needed is cbrxd.sh Inspect the contents and verify that this does what you need for your local installation. To install it:

\$ sudo ./install\_sysv.sh

#### systemd

The file needed is cbrxd.service Inspect the contents and verify that this does what you need for your local installation. To install it:

\$ sudo ./install\_service.sh

#### Upstart

The file needed is cbrxd.conf Inspect the contents and verify that this does what you need for your local installation. To install it:

```
$ sudo ./install_upstart.sh
```
#### Command line options for cbrxd

-–version: Return the version of cbrxd and then exit:

```
Example:
```

```
% cbrxd -–version
version 0.5.0 build 23
```
-–port=XXXXX: Run cbrxd with an alternate TCP listening port. Specifying the command line option overrides both the default value of 43424 or any value configured in /usr/local/share/cbrxd/config/listening port.

Example:

% cbrxd –-port=54321

#### Return codes for cbrxd

The following values will be returned on exit by cbrxd: 0 on successful exit (i.e. on doing cbrxd –version) 1 on unsuccessful exit (i.e. on cbrxd being passed an invalid port number or failed to open the listening port)

#### Logging

Log messages generated by cbrxd go to syslog.

### <span id="page-8-0"></span>**Quick start**

Some example scripts are included in /usr/local/share/cbrxd/examples.

#### Minimal example

Here is a minimal example of using the API, the code is written in Python 2.7.8:

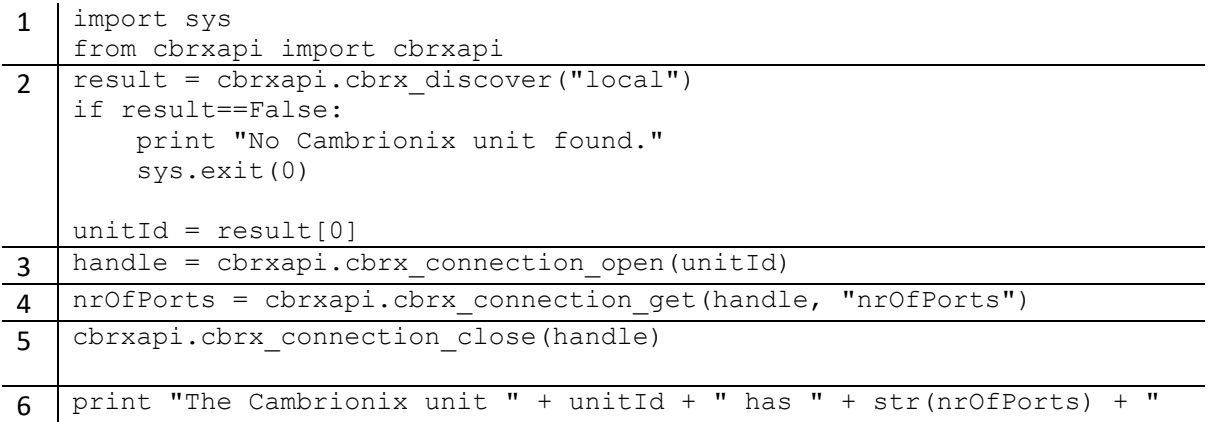

A brief explanation:

ports."

- 1. Import the cbrxapi library.
- 2. Call cbrx\_discover with "local" to find any locally attached Cambrionix units. This will return a list of local Cambrionix units. This example always uses the first Cambrionix unit returned.
- 3. Open a connection to the Cambrionix unit, which will return a handle for the connection.
- 4. Using the handle, get the property "nrOfPorts" from the Cambrionix unit.
- 5. Done using the Cambrionix unit, close the handle.
- 6. Finally, print out the information retrieved from the Cambrionix unit.

#### Error handling

Note that the code above doesn't check for errors so the Python script will stop on any failure. This should be made more robust by catching any exceptions and dealing with them appropriately.

A JSON-RPC error will return an error member containing the following members:

- code (mandatory) – an integer indicating

either a pre-defined JSON-RPC error code in the range -32768 to -32000

or a CBRXAPI error code as documented in the section"[CBRXAPI specific errors](#page-38-1)" section.

- message (optional) – a message string explaining the error code

- data (optional) – extra information about the error like debug messages or handles.

The Python JSON-RPC used causes an exception for an error response with the following mapping: member code is returned in e.error\_code

member message is returned in e.error\_message

member data is returned in e.error\_data.

In step 3 you could catch an error response with:

```
3 try:
   handle = cbrxapi.cbrx connection open(id)
   except jsonrpc.RPCFault as e:
      gotException = True
      errorCode = e.error_code
     errorMessage = e.error message
      errorData = e.error_data
```
Depending on the errorCode returned different actions can be taken, i.e. the user could be prompted to check whether the device is plugged in before retrying or asked to verify that cbrxd is installed.

### <span id="page-9-0"></span>**Environment**

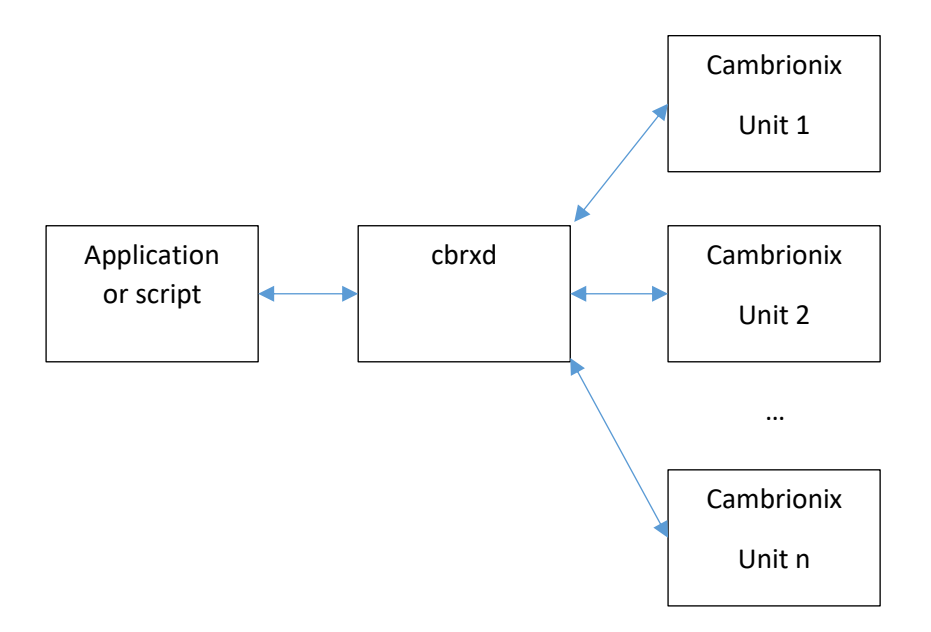

The Cambrionix API is implemented in cbrxd, which sits between the application and the Cambrionix units. It maps the properties of the Cambrionix units into API commands. For example:

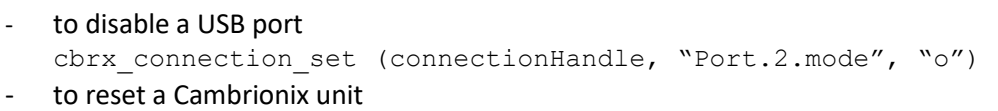

- cbrx connection set (connectionHandle, "Reboot", True)
- to get the number of USB ports of a Cambrionix unit cbrx connection get(connectionHandle, "nrOfPorts")

### <span id="page-10-0"></span>**Description of API calls**

The descriptions of the API calls contain a sample Python call and the raw jsonrpc requests / responses as you would see them on the wire.

#### JSON-RPC requests

The JSON-RPC implementation should hide these details.

The Python request cbrxapi.cbrx\_connection\_get(7654, "nrOfPorts") translates into a JSONRPC request containing the method name:

```
"method": "cbrx connection get",
```
and a JSON representation of the parameters, which is a JSON array of values:

"params": [ 7654, "nrOfPorts" ]

Two further key-value pairs need to be passed to complete the JSON-request; One indicating the version of jsonrpc being used, in this case 2.0:

```
"jsonrpc": "2.0"
```
and an id identifying this request:

"id": 0

The id is mandatory but only relevant if multiple requests can be outstanding simultaneously over the same connection. It helps to match responses to (asynchronous) requests. The response for a request will be given the matching id by cbrxd.

Grouping this all together will give the complete JSON-RPC request:

```
{ "jsonrpc": "2.0", 
      "method": "cbrx_connection_get", 
     "params": [ 7654,
                   "nrOfPorts" ], 
     "id": 0
}
```
There are 3 groups of calls in the API:

- Version
- Discovery
- Connection

page **10** of **40** Cambrionix API document revision 0.20

### <span id="page-11-0"></span>**Version**

#### cbrx\_apiversion

Return the interface version of the local API running.

Input: none

Returns:

On success: Retuns a pair of integers (major, minor) indicating the API version.

The current version is major 1, minor 7.

On failure: a JSON-error object will be returned.

Example Python call:

cbrxapi.cbrx\_apiversion()

Example JSONRPC request:

```
{ "jsonrpc": "2.0", 
     "method": "cbrx_apiversion", 
     "id": 0
```
}

```
{ "jsonrpc":"2.0",
     "id":0,
     "result":[1,7]
}
```
### <span id="page-12-0"></span>**Discovery**

cbrx\_discover

Discover Cambrionix units.

Input: "local" for Cambrionix units attached to the local machine "remote" for Cambrionix network attached units eg EtherSync "docks" for units that contain more than one Cambrionix charger

#### Returns:

On success: the unit IDs for the discovered Cambrionix units will be returned as an array of strings. Each unit ID is guaranteed to be unique. The unit ID is based on the serial number of the Cambrionix unit.

On failure: a JSON-error object will be returned.

#### Example Python call:

```
cbrxapi.cbrx_discover("local")
```
#### Example JSONRPC request:

```
{ "jsonrpc": "2.0", 
      "method": "cbrx discover",
     "params": ["local"], 
     "id": 0
}
```
#### Example successful response:

```
{ "jsonrpc":"2.0",
     "id":0,
     "result":["DB0074F5"]
```
}

```
{ "jsonrpc":"2.0",
     "id":0,
     "error":
     { "code":-32602,
           "message": "Invalid params"
     }
}
```
#### cbrx\_discover\_id\_to\_os\_reference

Map a unit ID for a discovered Cambrionix unit to a device name as used by the OS.

Input: a unit ID as returned by cbrx\_discover

Returns:

On success: the device name as used by the OS for the connection that the Cambrionix unit identified by the unit ID is connected to On failure: a JSON-error object will be returned.

Note:

This only makes sense for locally attached Cambrionix units.

Example Python call:

cbrxapi.cbrx\_discover\_id\_to\_os\_reference(unitId)

Example JSONRPC request:

```
{ "jsonrpc": "2.0", 
     "method": "cbrx discover id to_os_reference",
     "params": ["DB0074F5"], 
     "id": 0
```
}

Example successful response:

```
{ "jsonrpc":"2.0",
     "id":0,
     "result":["/dev/ttyUSB0"]
```
}

```
{ "jsonrpc":"2.0",
     "id":0,
     "error":
     { "code":-32602,
            "message": "Invalid params"
     }
}
```
### <span id="page-14-0"></span>**Connection**

#### cbrx\_connection\_remote\_set\_password

Set a password for a remote device to be used when opening a connection to that remote device.

For a remote unit this call must be made before cbrx\_connection\_open in order to provide the password needed for the ssh connection.

Input parameter:

- 1. a unit ID as returned by a previous call to cbrx\_discover
- 2. password for the remote unit

Returns:

On success: the boolean value true will be returned

On failure: a JSON-error object will be returned.

Example Python call:

```
result = 
      cbrxapi.cbrx_connection_remote_set_password("EtherSyncxxyyzz.lo
      cal.", "passW0rd")
```
Example JSONRPC request:

```
{ "jsonrpc": "2.0", 
     "method": " cbrx connection remote set password",
     "params": ["EtherSyncxxyyzz.local.", "passW0rd"], 
     "id": 0
```
}

Example successful response:

```
{ "jsonrpc":"2.0",
     "id":0,
     "result":true
}
```

```
{ "jsonrpc":"2.0",
     "id":0,
     "error":
     { "code":-10001,
            "message": "ID not found"
}
}
```
#### cbrx connection remote add device

Add a remote device that cannot be reached by auto-discovery.

Input: a remote device hostname or IP address

Returns:

On success: the boolean value true will be returned

On failure: a JSON-error object will be returned.

Example Python call:

```
result = cbrxapi.cbrx connection remote add device("remoteHostName")
```
Example JSONRPC request:

```
{ "jsonrpc": "2.0", 
     "method": " cbrx_connection_remote_add_device", 
     "params": ["remoteHostName"], 
     "id": 0
```
}

Example successful response:

```
{ "jsonrpc":"2.0",
     "id":0,
     "result":true
```
}

```
{ "jsonrpc":"2.0",
     "id":0,
     "error":
     { "code":-32602,
            "message": "Invalid params"
}
}
```
#### cbrx connection remote clear devices

Clear the list of remote devices, currently open devices will be retained.

Input:

Returns:

On success: the boolean value true will be returned

On failure: a JSON-error object will be returned.

Example Python call:

```
result = cbrxapi.cbrx_connection_remote_clear_devices()
```
Example JSONRPC request:

```
{ "jsonrpc": "2.0", 
     "method": " cbrx connection remote clear devices",
     "id": 0
```
}

Example successful response:

```
{ "jsonrpc":"2.0",
     "id":0,
     "result":true
}
```

```
{ "jsonrpc":"2.0",
     "id":0,
     "error":
     { "code":-32602,
            "message": "Invalid params"
}
}
```
#### cbrx\_connection\_open

Open a connection to the Cambrionix unit specified.

A succesful open results in a connection handle that can be used for further calls, which needs to be closed with a call to cbrx\_connection\_close.

An unsuccessful open does not need a corresponding call to cbrx\_connection\_close.

Input parameter:

- 1. a unit ID as returned by a previous call to cbrx\_discover
- 2. The second parameter is optional but will default to "local" when absent.
- For "remote" or "docks", these values must be specified.

Returns:

On success: a connection handle will be returned as an integer

On failure: a JSON-error object will be returned.

Example Python call:

connectionHandle = cbrxapi.cbrx connection open("DB0074F5","local")

Example JSONRPC request:

```
{ "jsonrpc": "2.0", 
     "method": "cbrx connection open",
     "params": ["DB0074F5"], 
     "id": 0
```
}

Example successful response:

```
{ "jsonrpc":"2.0",
     "id":0,
     "result":7654
}
```

```
{ "jsonrpc":"2.0",
     "id":0,
     "error":
     { "code":-10001,
            "message": "ID not found"
}
}
```
#### cbrx\_connection\_close

Close a connection to a Cambrionix unit previously opened, as specified by the connection handle.

Input parameter:

a connection handle as returned by a previous call to cbrx\_connection\_open

Returns:

On success: the boolean value true will be returned

On failure: a JSON-error object will be returned.

Note:

It is important to receive the response before closing the socket to ensure the operation has time to be actioned.

Example Python call:

result = cbrxapi.cbrx\_connection\_close(connectionHandle)

Example JSONRPC request:

```
{ "jsonrpc": "2.0", 
     "method": "cbrx connection close",
     "params": [7654], 
     "id": 0
}
```
Example successful response:

```
{ "jsonrpc":"2.0",
     "id":0,
     "result":true
```
}

```
{ "jsonrpc":"2.0",
     "id":0,
     "error":
     { "code":-10005,
            "message": "Invalid handle"
}
}
```
#### cbrx connection remote apiversion

Return the API version from a remote connection that has previously been opened.

Input parameter:

a connection handle as returned by a previous call to cbrx\_connection\_open

Returns:

On success:

Retuns a pair of integers (major, minor) indicating the remote API version.

The current version is major 1, minor 5.

On failure: a JSON-error object will be returned.

Example Python call:

cbrxapi.cbrx\_connection\_remote\_apiversion(connectionHandle)

Example JSONRPC request:

```
{ "jsonrpc": "2.0", 
     "method": "cbrx conection remote apiversion",
     "params": [7654],
     "id": 0
```
}

```
{ "jsonrpc":"2.0",
     "id":0,
     "result":[1,5]
}
```
#### cbrx\_connection\_getdetail

Retrieve the detailed state output from all ports on the Cambrionix unit specified by connectionHandle. This is useful for debugging issues where a port reports an error.

Input parameter:

a connection handle as returned by a previous call to cbrx\_connection\_open

Returns:

On success: a string containing the detailed state for every port of the Cambrionix unit

On failure: a JSON-error object will be returned.

#### Example Python call:

```
cbrxapi.cbrx_connection_getdetail(connectionHandle)
```
#### Example JSONRPC request:

```
{ "jsonrpc": "2.0", 
     "method": "cbrx_connection_getdetail", 
     "params": [7654], 
     "id": 0
```
}

Example successful response:

```
{ "jsonrpc":"2.0",
    "id":0,
    "result":"Port: 1
      vstate
      port mode: 2
      charge_state: 0
      can sync: 0
       attached: 0
     ... 
      profile_list_len: 0
      profile: None
     adet blanking timer: 0"
    }
```
Example unsuccessful response:

```
{ "jsonrpc":"2.0",
     "id":0,
     "error":
     { "code":-10005,
            "message": "Invalid handle"
     }
}
```
#### cbrx connection getdictionary

List all tags that can return information on the Cambrionix unit specified by connectionHandle.

Input parameter:

a connection handle as returned by a previous call to cbrx\_connection\_open

Returns:

On success: an array of strings containing the names of the readable tags for the Cambrionix unit

On failure: a JSON-error object will be returned.

Example Python call:

cbrxapi.cbrx\_connection\_getdictionary(connectionHandle)

Example JSONRPC request:

```
{ "jsonrpc": "2.0", 
     "method": "cbrx connection getdictionary",
     "params": [7654], 
     "id": 0
}
```
Example successful response:

```
{ "jsonrpc":"2.0",
      "id":0,
      "result":[ "SystemTitle",
                    "Hardware",
                    "Firmware", 
                    ... 
                 ]
}
```

```
{ "jsonrpc":"2.0",
     "id":0,
     "error":
     { "code":-10005,
           "message": "Invalid handle"
     }
}
```
#### cbrx\_connection\_get

From the Cambrionix unit specified by the connection handle, get the value of the tag

Input parameters:

1. connectionHandle as returned by a previous call to cbrx\_connection\_open

2. tag as returned by a call to cbrx\_connection\_getdictionary

Returns:

On success: the value of the tag specified

On failure: a JSON-error object will be returned.

Example Python call:

value = cbrxapi.cbrx connection get(connectionHandle, "nrOfPorts")

Example JSONRPC request:

```
{ "jsonrpc": "2.0", 
      "method": "cbrx connection get",
      "params": [ 7654,  "nrOfPorts" ], 
      "id": 0
}
```
Example successful response:

```
{ "jsonrpc":"2.0",
     "id":0,
     "result":8
}
```

```
{ "jsonrpc":"2.0",
     "id":0,
     "error":
     { "code":-10003,
            "message": "Key not found"
}
}
```
#### cbrx\_connection\_setdictionary

List all writable value tags and command tags for the Cambrionix unit specified by connectionHandle.

Input parameter:

a connection handle as returned by a previous call to cbrx\_connection\_open

Returns:

On success: an array of strings containing the names of the writable tags and command tags for the device

On failure: a JSON-error object will be returned.

Example Python call:

```
cbrxapi.cbrx_connection_setdictionary(connectionHandle)
```
Example JSONRPC request:

```
{ "jsonrpc": "2.0", 
      "method": "cbrx_connection_setdictionary", 
     "params": [7654], 
     "id": 0
}
```
Example successful response:

```
{ "jsonrpc":"2.0",
      "id":0,
      "result":[ "Port.1.mode",
                    "Port.2.mode",
                    ... 
                    "ClearRebootFlag ",
                    "Reboot",
                    ...
                 ]
```
}

```
{ "jsonrpc":"2.0",
     "id":0,
     "error":
     { "code":-10005,
            "message": "Invalid handle"
}
}
```
#### cbrx\_connection\_set

On the Cambrionix unit specified by the connection handle, set the tag to the value specified.

Input parameters:

- 1. connectionHandle as returned by a previous call to cbrx\_connection\_open
- 2. tag as returned by a call to cbrx\_connection\_setdictionary
- 3. value, the value to set the tag to.

Returns:

On success: the Boolean value true

On failure: a JSON-error object will be returned.

Note:

It is important to receive the response before closing the socket to ensure the operation has time to be actioned.

Example Python call:

```
cbrxapi.cbrx connection set(connectionHandle, "Reboot", True)
```
Example JSONRPC request:

```
{ "jsonrpc": "2.0", 
      "method": "cbrx connection set",
      "params": [ 7654,
                   "TwelveVoltRail.OverVoltage",
                   true 
                 ], 
      "id": 0
```
}

Example successful response:

{ "jsonrpc":"2.0", "id":0, "result":true

}

```
{ "jsonrpc":"2.0",
     "id":0,
     "error":
     { "code":-10004,
            "message": "Error setting value"
     }
}
```
#### cbrx\_connection\_closeandlock

Forcibly close all connections to a Cambrionix unit and lock it against further use until released by cbrx\_connection\_unlock. Other processes that were using these connections will get errors returned if trying to access this Cambrionix unit.

Locking a Cambrionix unit that was not previously opened does no harm and will succeed.

Input parameter:

a unit ID as returned by a previous call to discover

Returns:

On success: the boolean value true will be returned

On failure: a JSON-error object will be returned.

Note:

It is important to receive the response before closing the socket to ensure the operation has time to be actioned.

Example Python call:

```
cbrxapi.cbrx_connection_closeandlock("DB0074F5")
```
Example JSONRPC request:

```
{ "jsonrpc": "2.0", 
      "method": "cbrx_connection_closeandlock", 
     "params": ["DB0074F5"], 
     "id": 0
```
}

Example successful response:

{ "jsonrpc":"2.0", "id":0, "result":true

}

```
{ "jsonrpc":"2.0",
     "id":0,
     "error":
     { "code":-10001,
            "message": "ID not found"
}
}
```
#### cbrx\_connection\_unlock

Unlock a Cambrionix unit that was previously locked. Unlocking a Cambrionix unit that was not previously locked does no harm and will succeed.

Input parameter:

a unit ID as returned by a previous call to discover

Returns:

On success: the boolean value true will be returned

On failure: a JSON-error object will be returned.

#### Note:

It is important to receive the response before closing the socket to ensure the operation has time to be actioned.

Example Python call:

cbrxapi.cbrx\_connection\_unlock("DB0074F5")

Example JSONRPC request

```
{ "jsonrpc": "2.0", 
     "method": "cbrx_connection_unlock", 
     "params": ["DB0074F5"], 
     "id": 0
}
```
Example successful response:

```
{ "jsonrpc":"2.0",
     "id":0,
     "result":true
}
```

```
{ "jsonrpc":"2.0",
     "id":0,
     "error":
     { "code":-10001,
            "message": "ID not found"
}
}
```
## <span id="page-27-0"></span>**Local or Remote**

Local and remote Cambrionix units need to be treated slightly differently due to the way they are accessed.

A 'local' Cambrionix unit is one that is connected with a USB cable to the machine which is running the API. If you do not specify the location to cbrx\_discover or cbrx\_connection\_open then the API will assume that you are using a local Cambrionix unit.

A 'remote' Cambrionix unit is not connected to the machine which is running the API but is instead connected to a network that is accessible from the machine which is running the API. Currently the only Cambrionix unit which connects over a network is EtherSync.

In order to connect to a remote Cambrionix unit you must discover it first by passing 'remote' as the location parameter to cbrx discover. Once you have the device ID of a remote Cambrionix unit, you then need to provide its password using cbrx\_connection\_remote\_set\_password. When the password has been set, you can then call the cbrx\_connection\_open specifying the device ID of the remote unit as well as 'remote' for the location. Once the connection is open the handle is sufficient for the API to distinguish local or remote and so other calls do not need to specify the location.

There is also an additional call cbrx\_connection\_remote\_apiversion which will return the API version of the remote charger.

### <span id="page-27-1"></span>**U8S and U8S-EXT**

The U8S and U8S-EXT chargers have a small difference from other Cambrionix Universal Chargers in that their control or update port has an external connection. All other Cambrionix Universal Chargers have a single host connection that combines the functions of the upstream connection to the host with the control or update port.

In order for the U8S or U8S-EXT to work correctly with the API there must be a USB cable that connects the control or update port to an expansion port on the same board. This is in addition to the USB cable that connects the host port to the machine running the API.

### <span id="page-27-2"></span>**Docks**

When there are two Cambrionix chargers that have been built into a product, with the second charger connected to an expansion port of the first charger, this is known as a 'Dock'. For some operations it may be convenient to treat these two chargers as a single unit, that combines the ports of both chargers.

If the application wishes to access the dock as a single unit it should firstly call cbrx\_discover with the parameter "docks" to obtain the list of docks available. The application should then call cbrx connection open with the ID in question and also specifying "docks".

The dock unit will return the combined total for tags such as 'nrOfPorts' and 'TotalCurrent\_mA'. The range of ports is expanded to cover the combined total number of ports for the two chargers. For the charger with its host port directly connected to the computer, its ports will be referenced first followed by those of the charger connected to first charger's expansion port. eg if a U16S has its host port connected to the host computer and an expansion port connects to a U8S, port 11 will be port 11 on the U16S and port 23 will be port 7 on the U8S.

It is also necessary to install jumpers on the parent and child boards. These jumpers are used to set the 'Group ID'. The parent board must have a 'Group ID' of '8' ie a jumper installed on the pair of pins marked '8'. The child board must have a 'Group ID' of '8+1' ie two jumpers, one jumper on the pair of pins marked '8' and one jumper on the pair of pins marked '1'. No other jumpers should be installed on the 'Group ID' block of pins.

Some tags such as 'Hardware' or 'Firmware' do not combine in a meaningful way and so these tags will return the value for the parent charger. If it is desired to get the values of these tags from the downstream charger then it is possible to open and retrieve them from that charger in the usual manner. Opening a charger does not interfere with access to the dock except as to when settings are changed.

Calls to cbrx connection set for a dock will result in the relevant tag being set on both the chargers except for the port specific tags which will be directed to the appropriate charger only.

### <span id="page-28-0"></span>**Dictionaries**

For each Cambrionix unit, cbrxd uses two dictionaries:

- the "Get dictionary", containing keys for the tags that can be read
- the "Set dictionary", containing keys for the tags that can be written to or can perform an action

The keys available in each dictionary depend on the number of ports and the feature set(s) supported by the unit.

#### Feature sets

The following feature sets are available:

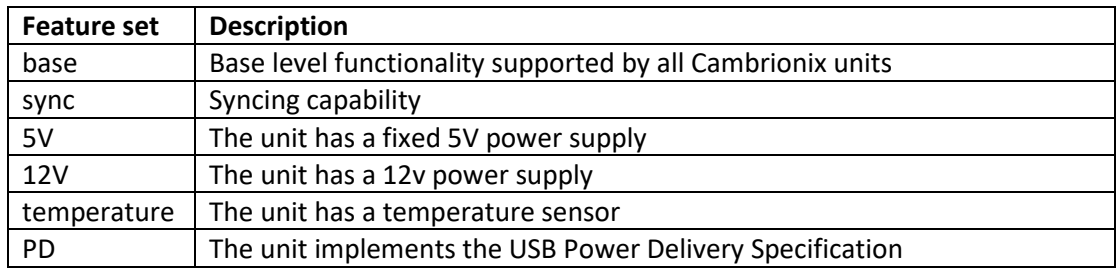

All Cambrionix units support the "base" feature set.

The range of possible values for a tag in the "base" feature set can be extended if an additional feature set is also available. For example, "Port.n.flags" can only return a flag "S" (port is in sync mode) on a Cambrionix unit that also implements the sync feature set

The "Hardware" key returns a value for the type of Cambrionix unit.

The "HardwareFlags" key returns a set of flags that indicate the feature sets that are supported by the Cambrionix unit.

These are the extra feature sets cbrxd supports for the various types of Cambrionix unit:

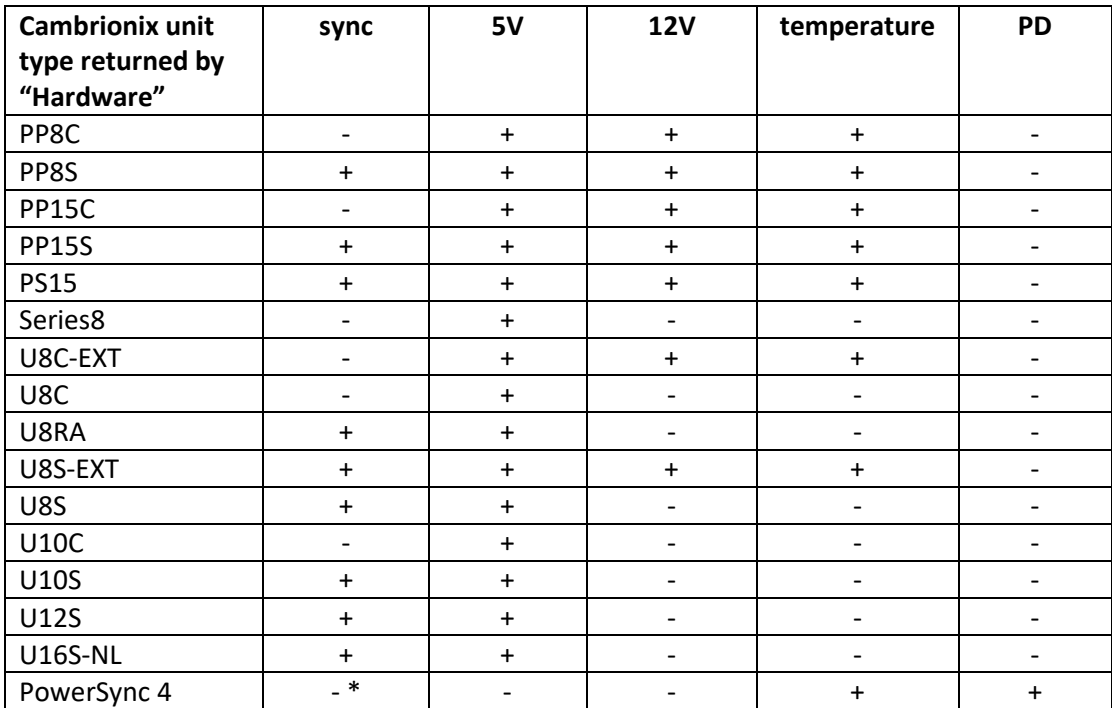

\* It is to be noted that while the PowerSync 4 does not implement the "sync" feature set as such, nevertheless it does have sync capabilities and these are always available. This means that there is no need to switch between charge mode and sync mode.

#### Get Dictionary

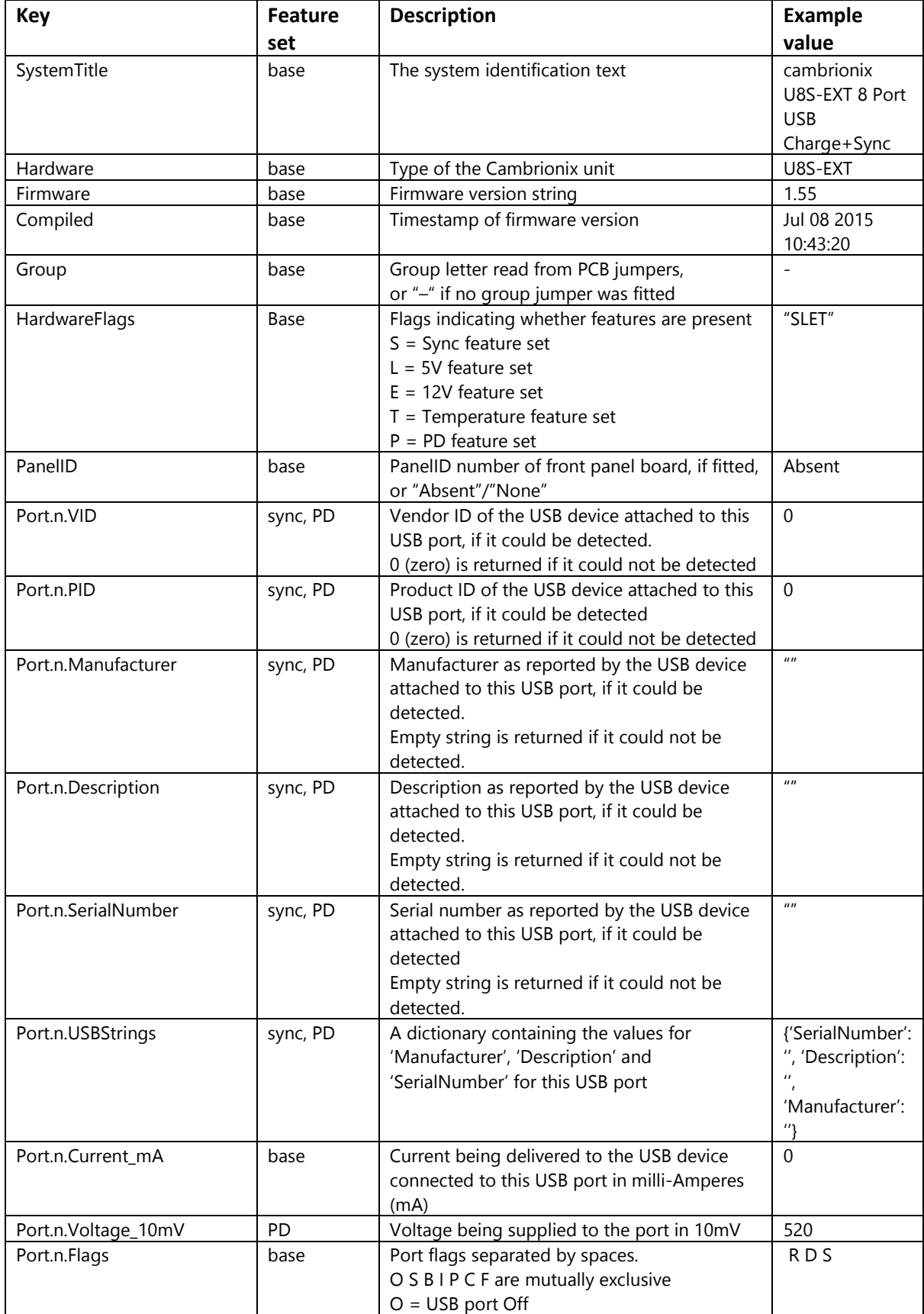

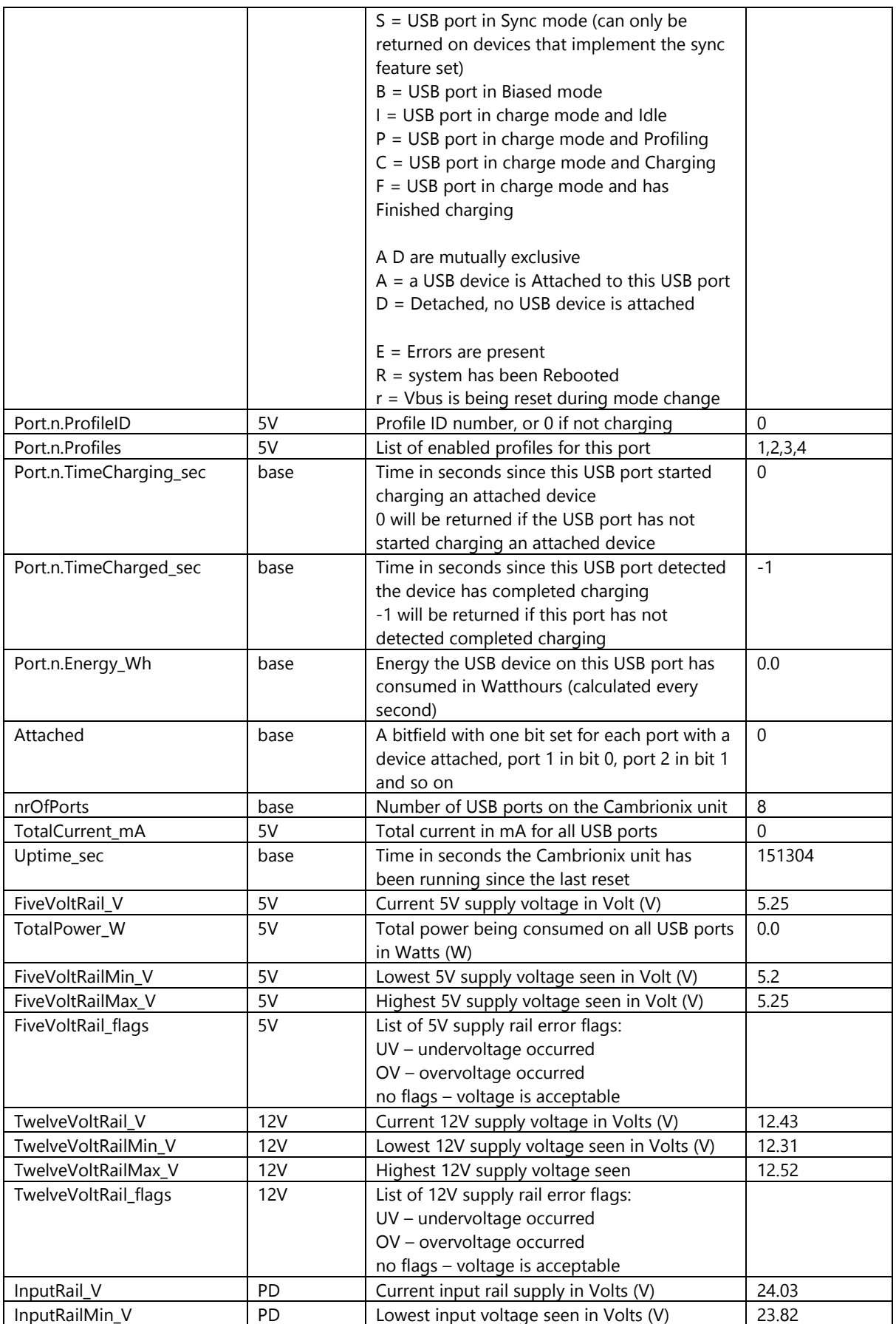

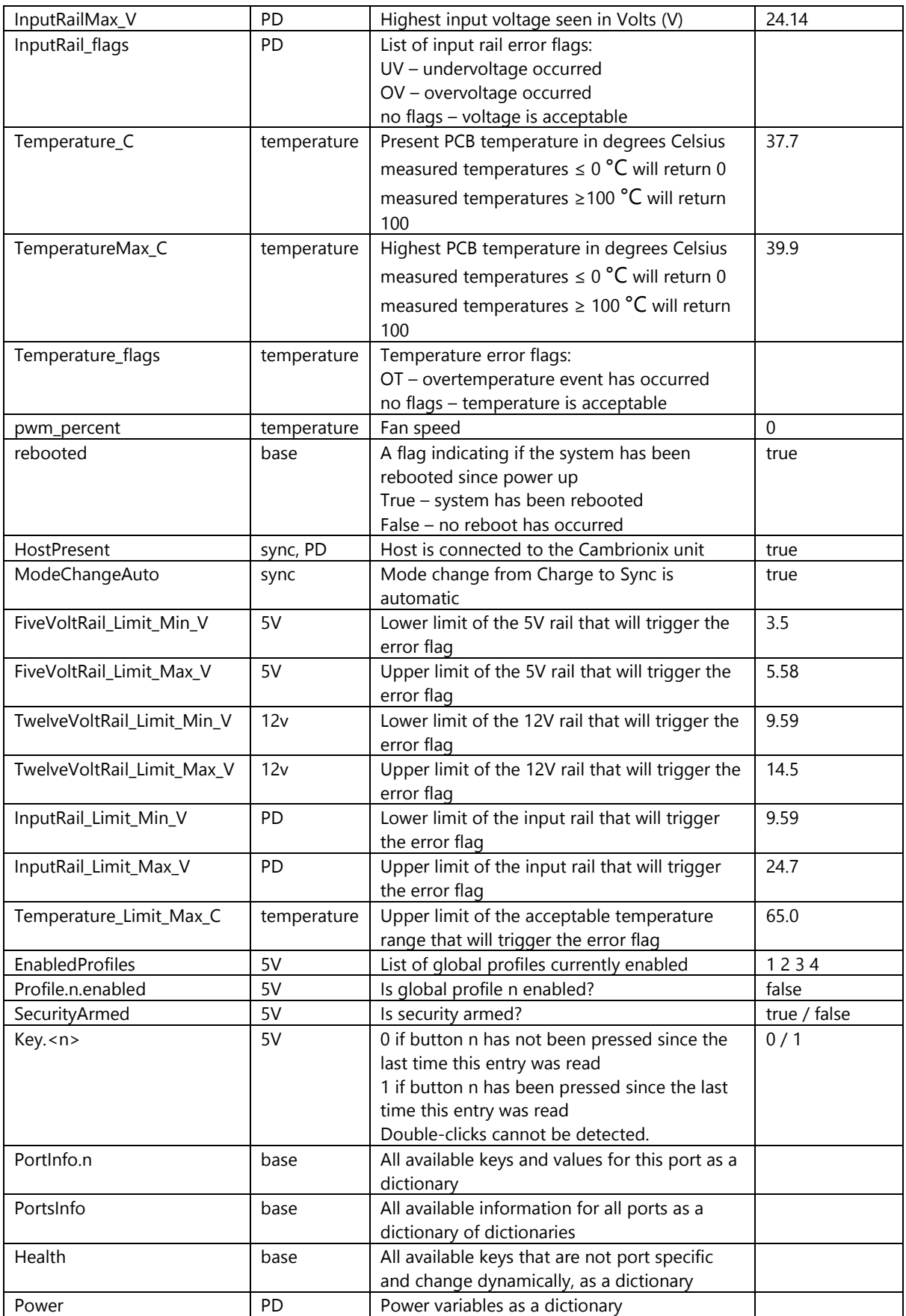

#### Set Dictionary

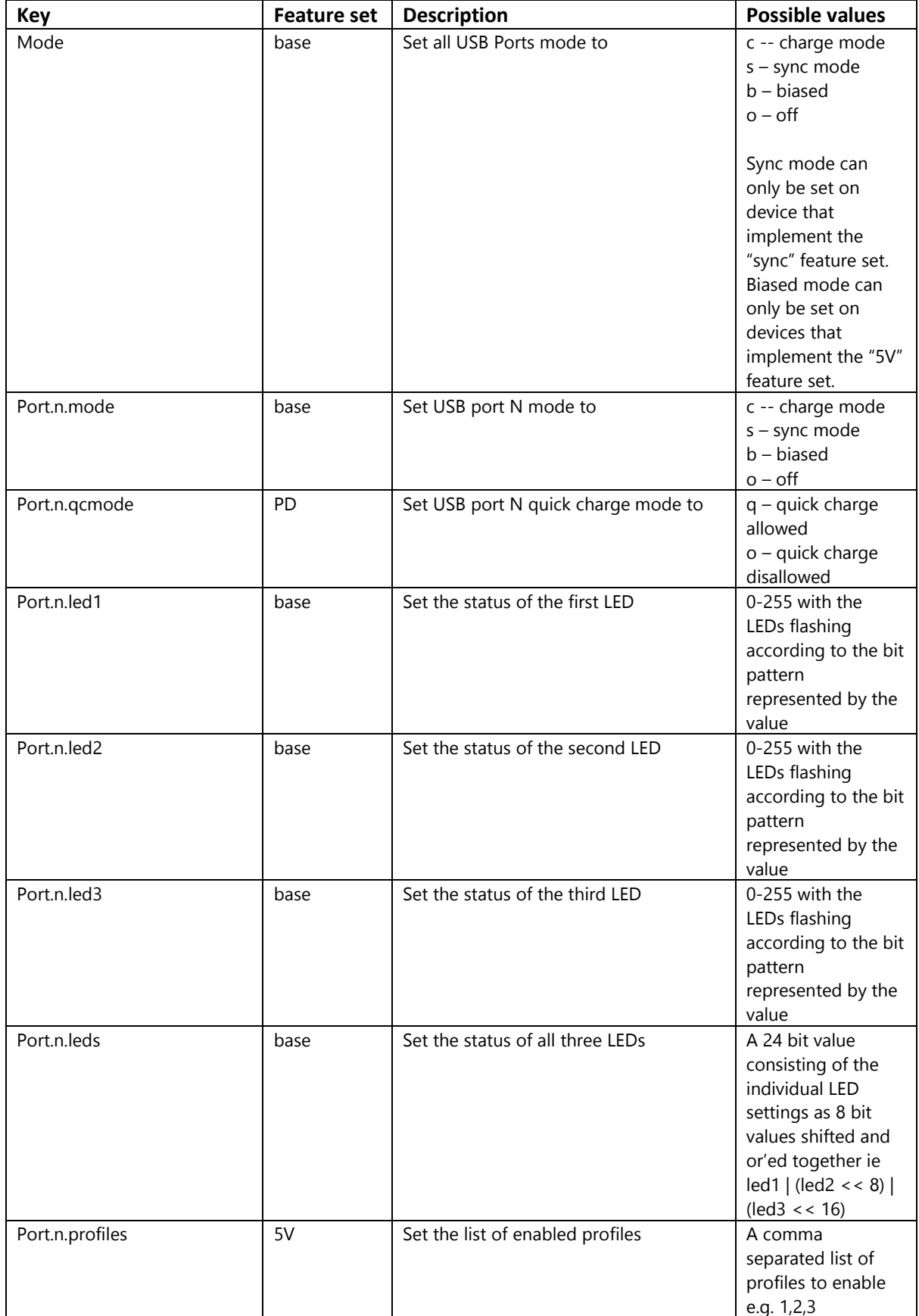

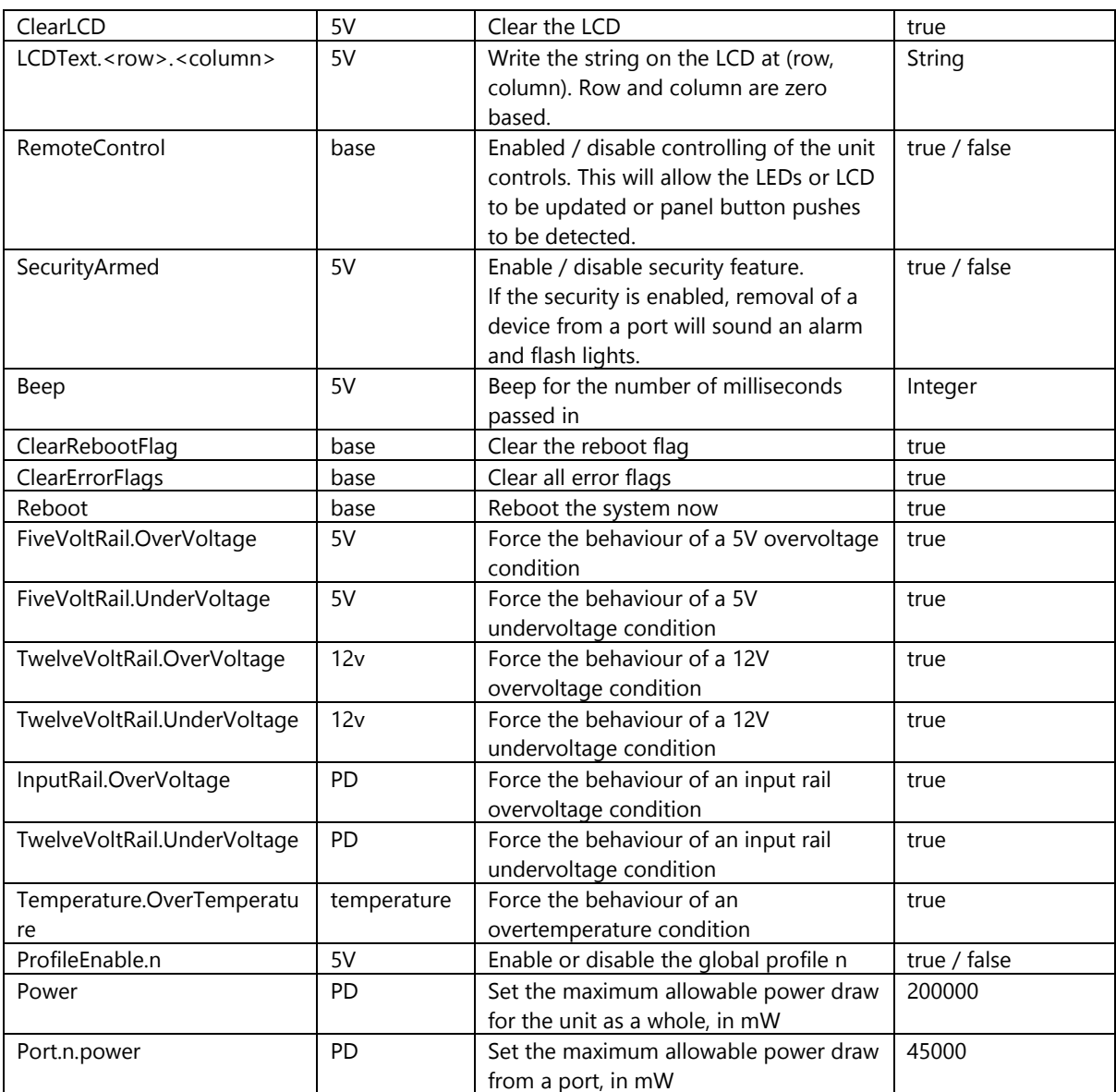

### <span id="page-35-0"></span>**Socket connections**

When using the Python wrapper that provides the cbrxapi module, each time a call is made to the API, a socket is created. This socket is then used to send the command and receive the response before being closed.

If you are writing your own program, in whichever language you choose, you may wish to consider creating a single socket at the start of your communication with the API and keeping this socket open until you wish to stop using the API. Keeping the socket open for the lifetime of your communication with the API will reduce the load on the system and lead to shorter communication cycles with the API.

If you do choose to manage your own socket connections to the API, either as a long lived singleton, or else created on a per use basis, it is important that you do not close the socket before receiving the response from the final command. Closing the socket without waiting to receive the response may lead to the requested operation not being completed, this is especially important on set and close operations.

The API will only accept connections from the local machine.

### <span id="page-35-1"></span>**Timeouts**

If there is no activity on an open handle for more than 120s, the handle will be deleted. Subsequent calls attempting to use a deleted handle will fail with CBRXAPI\_ERRORCODE\_INVALIDHANDLE. Software using the API must be able to cope with this situation and respond accordingly. Software may simply call cbrx connection open again in order to obtain a fresh handle.

### <span id="page-35-2"></span>**Controlling the LEDs**

The API allows control of the LEDs that are present on some chargers or can be attached to other chargers. By default these LEDs are controlled automatically by the charger firmware to indicate the state that a port is in. In order for the LEDs to be controlled by the API this automatic control must be disabled and this is done by setting the RemoteControl key to be 'True'.

result = cbrxapi.cbrx\_connection\_set(handle, "RemoteControl", True)

If you wish to return control of the LEDs to the automatic control then you simply set RemoteControl to be 'False'.

result = cbrxapi.cbrx\_connection\_set(handle, "RemoteControl", False)

Control of an LED is achieved by providing an 8 bit value which is interpreted in binary as a pattern that is continuously cycled through. So by setting the value 11110000b, the LED will flash slowly. The LED will be lit where there is a '1' and unlit where there is a '0'. Alternatively setting the value 10101010b will make the LED flash fast. The pattern need not be symmetrical so 10010000b will produce two short flashes close together with a longer pause before the cycle repeats.

Any value set for an LED while RemoteControl is False will be overwritten and so have no effect.

### <span id="page-36-0"></span>**Limitations**

The API provides a means of controlling most of the features of Cambrionix Universal devices, however there are some limitations.

The API does not currently support:

- automatic logging
- changing profiles
- updating of device firmware

### <span id="page-36-1"></span>**Remote access**

The API will only accept connections from the local machine. This is for security reasons. If you wish to access the Cambrionix API from another machine this can be done by creating an ssh tunnel with port forwarding. The technical details for implementing this are outside the scope of this document but there are many tutorials on the internet that explain how to do this.

## <span id="page-37-0"></span>**Troubleshooting**

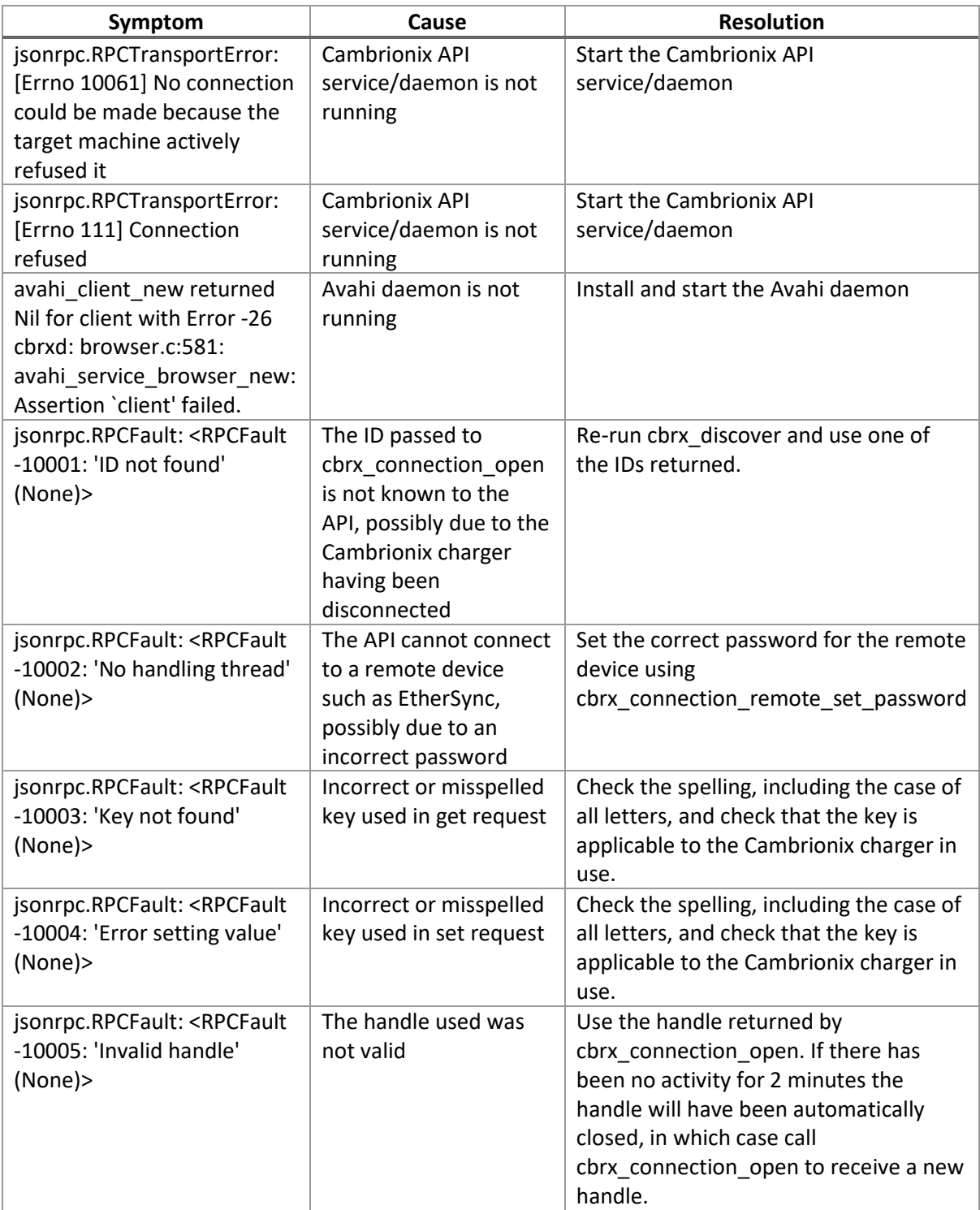

### <span id="page-38-0"></span>**Error codes**

#### <span id="page-38-1"></span>CBRXAPI specific errors

#### CBRXAPI\_ERRORCODE\_DROPPED = -10007

Socket connection to remote has been dropped.

The socket connection to a remote Cambrionix unit has been dropped. To continue communication, a socket must be re-established by calling cbrx\_connection\_open again.

#### CBRXAPI ERRORCODE TIMEOUT = -10006

Timeout on communication.

An operation towards a Cambrionix unit took too long to complete. It may have been disconnected or just slow to respond. It is worth retrying the operation.

#### CBRXAPI ERRORCODE INVALIDHANDLE = -10005

Invalid handle.

The handle passed in to a function is not valid or no longer valid. This could happen either by passing in an incorrect value or if the handle has already been closed (i.e. by cbrxd\_closeandlock being called), or the unit has been disconnected from the computer.

#### CBRXAPI ERRORCODE ERRORSETTINGVALUE = -10004

Could not set value.

The (key, value) pair was not acceptable. This could mean the tag does not exist or is misspelled, the value is of the wrong type or the value passed is invalid or out of range.

#### CBRXAPI ERRORCODE KEYNOTFOUND = -10003

Key not found.

A key that is passed in cannot be found. It may be misspelled or not exist in the dictionary for this unit.

#### CBRXAPI ERRORCODE NOHANDLINGTHREAD = -10002

Unable to start handling thread.

The cbrxd needs to open a connection to the Cambrionix unit which will have an internal handling thread. If cbrxd fails to create a handling thread it will not be able to communicate.

For a remote connection this may mean that the ssh connection could not be established due to a bad password or the host key changing.

#### CBRXAPI ERRORCODE IDNOTFOUND = -10001

ID not found.

The unit ID passed in does not represent a Cambrionix unit or it has been disconnected since discovery was last run.

### <span id="page-39-0"></span>**Revision history**

Most recent revision first.

### 0.20

Rebrand

#### 0.19

Add troubleshooting section for some common issues.

#### 0.18

Add PortInfo.n, PortsInfo and Health keys to speed up returning information from API, bump API version to 1.7

0.17

Add HardwareFlags key to the Get dictionary to help check on feature sets available.

0.16

Add keys to dictionaries to manipulate enabled profiles and bump API version to 1.6

0.15

Add description of new cbrx\_connection\_getdetail command

0.14 Add in support for PowerSync 4 with PD feature set

0.13 Correct python example for reboot Add in need to install python-setuptools

0.12

Add options and description for 'Docks'

0.11

Add section on controlling LEDs

0.10

Add commands to allow specifying remote devices explicitly and to clear the list of remote devices

0.9

Add section on use of sockets Add section on handle timeouts Add support for EtherSync Fixed incorrect value for default listening port Improved response times Added USB event driven updates

0.8

Add reference to minimum supported firmware level Fixed current apiversion returned Add leds, USBStrings and Attached commands

0.7

Remove listed requirement for libgtk from Linux install section Add install instructions for OS X Fix typo mistake "Reset" -> "Reboot" in one place Add mode command to control all ports at once Fix typo in Minimal Example Python code Remove erroneous params in cbrx\_apiversion JSON example

0.6 API now allows multiple requests in a single TCP connection.

0.5pre11 New keys added to Get Dictionary: Key.1, Key.2, Key.3, SecurityArmed New keys added to Set Dictionary: SecurityArmed

0.5pre10 New keys added to Set Dictionary: RemoteControl, Beep, ClearLCD, LCDText.row.column, Port.n.led1, Port.n.led2, Port.n.led3

#### 0.5pre9

Linux now supports Port.n.PID and Port.n.VID Windows installer available cbrx\_connection\_id\_to\_os\_reference call added Unit id is now based on the serial number of the Cambrionix unit New keys added to Get Dictionary for properties of an attached USB device: Port.n.SerialNumber, Port.n.Manufacturer, Port.n.Description

0.5pre8 Initial public revision

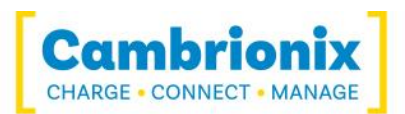